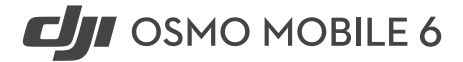

# Instrukcja obsługi

 $\boxed{v1.0}$  2022.09

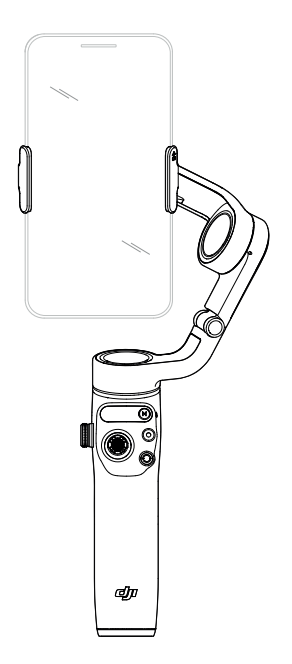

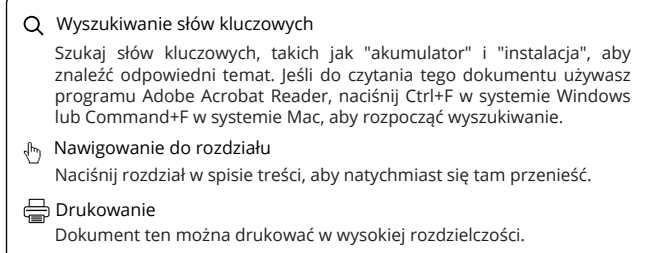

# **Korzystanie z instrukcji**

### **Legenda**

 $\wedge$  Ważne

Wskazówki i porady

### **Przeczytaj przed pierwszym użytkowaniem**

Przed rozpoczęciem użytkowania produktu DJI™ OSMO™ Mobile 6 należy zapoznać się z poniższymi dokumentami.

- 1. Instrukcja bezpieczeństwa
- 2. Instrukcja uruchomienia
- 3. Instrukcja obsługi

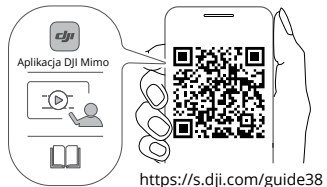

Przed rozpoczęciem użytkowania zalecane jest zapoznanie się ze wszystkimi filmami instruktażowymi na oficjalnej stronie internetowej (www.dji.com/osmo- -mobile-6/video) lub w aplikacji DJI Mimo oraz ze wskazówkami dotyczącymi bezpieczeństwa. Upewnij się, że przed pierwszym użyciem zapoznałeś się z instrukcją uruchomienia oraz instrukcją obsługi.

## **Pobieranie aplikacji DJI Mimo**

Zeskanuj kod QR, aby pobrać najnowszą wersję aplikacji DJI Mimo.

A Wersja DJI Mimo dla systemu iOS jest kompatybilna z systemem iOS v12.0 i nowszym. Wersja DJI Mimo dla systemu Android jest kompatybilna z systemem Android v8.0 i nowszym.

# **Spis treści**

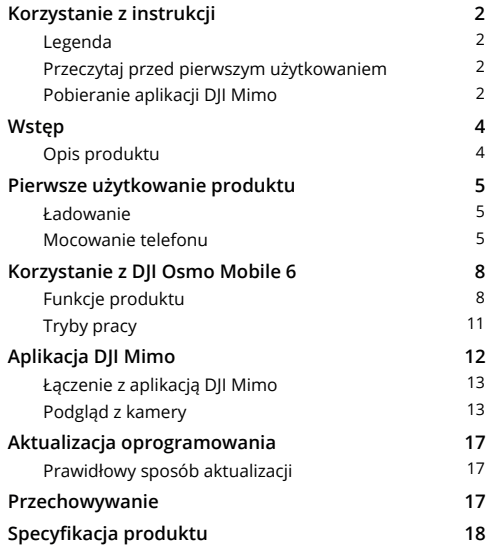

# **Wstęp**

Wyposażony w 3-osiową stabilizację oraz wbudowany wysięgnik, ultralekki Osmo Mobile 6 uwalnia pełen potencjał Twojego smartfona. Magnetyczna składana konstrukcja sprawia, że konfiguracja jest łatwiejsza niż kiedykolwiek, a transport i przechowywanie są wygodne. Po rozłożeniu urządzenie może włączyć się automatycznie. Osmo Mobile 6 może być obsługiwany zarówno w pionie jak i poziomie, a tryby pionowy, podwieszany, boczny i latarkowy pomogą Ci uchwycić idealne ujęcie. Przenieś swoje treści na wyższy poziom dzięki aplikacji DJI Mimo z funkcjami ActiveTrack 5.0, DynamicZoom i Pano. Tryby Story, Timelapse i ShotGuides zawierają tutoriale w zależności od scenariusza i pomagają stworzyć film, który możesz udostępnić w mediach społecznościowych.

## **Opis produktu**

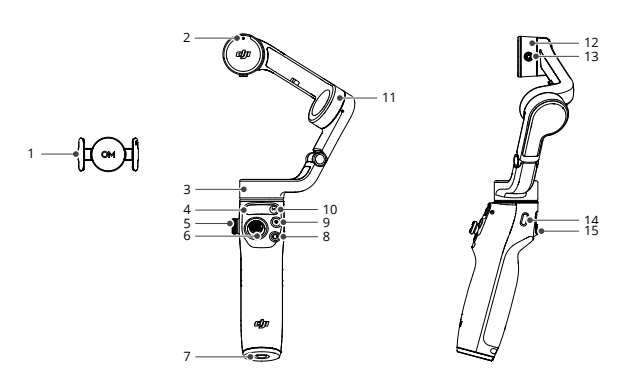

- 1. Magnetyczny uchwyt do telefonu 3
- 2. Magnetyczna regulacja
- 3. Silnik Pan
- 4. Panel statusu
- 5. Pokrętło regulacji powiększenia/zmniejszenia
- 6. Joystick
- 7. Port 1/4"-20 UNC
- 8. Przycisk przełączania
- 9. Przycisk migawki/nagrywania
- 10. Przycisk zasilania/M
- 11. Silnik Tilt
- 12. Silnik Roll
- 13. Otwór na śrubę M3×0,5
- 14. Port ładowania (USB-C)
- 15. Spust

Osmo Mobile 6 jest kompatybilny z urządzeniami DJI OM Fill Light Phone Clamp oraz DJI Mic, które można zakupić w oficjalnym sklepie DJI.

# **Pierwsze użytkowanie produktu**

### **Ładowanie**

Aby naładować Osmo Mobile 6, podłącz adapter USB (brak w zestawie) do portu ładowania za pomocą przewodu zasilającego. Akumulator jest w pełni naładowany, gdy wskaźnik poziomu naładowania akumulatora wyłączy się na panelu statusu.

Czas ładowania: ok. 1 godzina i 24 minuty (testowane w temperaturze otoczenia 25° C przy użyciu ładowarki 10 W).

Maksymalny czas pracy: ok. 6 godzin i 24 minuty (testowane przy wyważonym i stabilnie trzymanym gimbalu. Wartość ta powinna być traktowana wyłącznie jako punkt odniesienia).

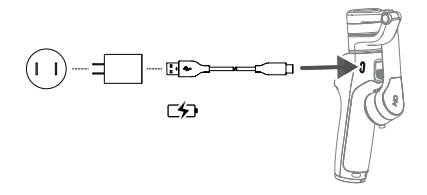

### **Mocowanie telefonu**

1. Rozłóż gimbal w sposób pokazany na rysunku. Osmo Mobile 6 włączy się automatycznie po rozłożeniu.

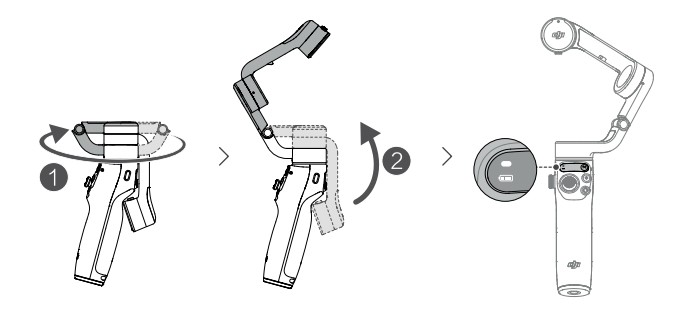

2. Zamocuj magnetyczny uchwyt na środku telefonu. Magnetyczny uchwyt można rozciągnąć, aby dostosować się do szerokości telefonu komórkowego. Oznaczenie kamery powinno być skierowane w stronę kamery telefonu.

3. Wyrównaj oznaczenia na uchwycie telefonu i płytce montażowej. Przymocuj telefon komórkowy do Osmo Mobile 6. Urządzenie ustabilizuje się, gdy wskaźnik trybu gimbala włączy się na panelu statusu.

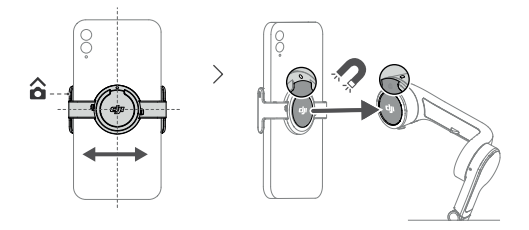

### **Wskazówka**

Upewnij się, że położenie uchwytu magnetycznego telefonu jest takie samo, jak pokazano na rysunku. Aby uzyskać maksymalną wydajność, upewnij się, że magnetyczny uchwyt telefonu znajduje się na środku telefonu komórkowego, a odległość między ramionami uchwytu jest taka sama.

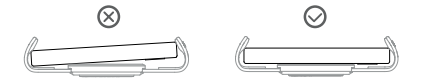

Nakładki antypoślizgowe pomagają zabezpieczyć telefon komórkowy i magnetyczny uchwyt na telefon. Przymocuj nakładkę antypoślizgową do magnetycznego uchwytu na telefon w sposób pokazany na poniższym rysunku i mocno dociśnij.

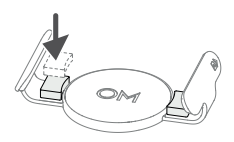

Wskaźnik na panelu statusu będzie migał na czerwono, jeśli magnesy nie zostaną wyrównane. W takim przypadku należy wyregulować położenie uchwytu magnetycznego.

4. Wbudowany wysięgnik można wysunąć do 215 mm, a kąt można regulować w zakresie od 0 do 90°.

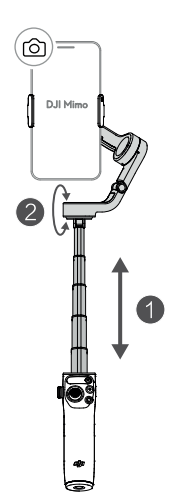

# **Korzystanie z DJI Osmo Mobile 6**

### **Funkcje produktu**

### **Panel statusu**

Wyświetla wskaźnik statusu systemu, wskaźnik poziomu naładowania akumulatora oraz tryb pracy gimbala.

### **Opis wskaźników statusu systemu**

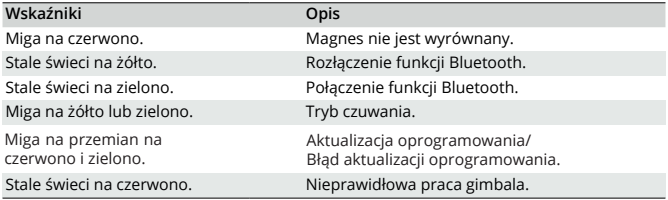

#### **Opis wskaźników poziomu naładowania akumulatora**

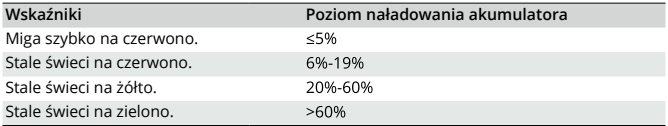

### **Tryb pracy gimbala**

Tryb Follow: osie pan i tilt podążają za ruchem uchwytu. Tryb jest odpowiedni dla sytuacji, w których poruszamy się w górę i w dół lub po skosie.

Tryb Tilt Locked: wyłącznie oś Pan podąża za ruchem uchwytu. Tryb sprawdza się w sytuacjach takich jak ujęcia po łuku lub poruszanie się od lewej do prawej strony.

 $\bullet$  Tryb FPV: osie pan, tilt i roll podążają za ruchem uchwytu. Tryb jest odpowiedni do nagrywania filmów w widoku z pierwszej osoby.

Tryb SpinShot: osie pan, tilt i roll podążają za ruchem. Do sterowania osi roll można użyć joysticka. Tryb SpinShot umożliwia nagrywanie filmów podczas obracania kamery o 360°. Umożliwia to nagrywanie filmów z przesunięciem, przyciągnięciem i obniżeniem.

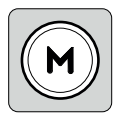

### **Przycisk M**

Przy wyłączonym zasilaniu

Przy złożonym gimbalu, naciśnij przycisk raz lub przytrzymaj, aby sprawdzić poziom naładowania akumulatora.

Przy rozłożonym gimbalu, naciśnij przycisk raz, aby włączyć zasilanie.

Przy włączonym zasilaniu

Naciśnij raz, aby przełączyć tryb pracy gimbala.

Naciśnij trzy razy, aby wejść w tryb czuwania (naciśnij dowolny przycisk, aby wyjść).

Przytrzymaj, aby wyłączyć zasilanie. Przytrzymaj przez 20 sekund, aby wymusić wyłączenie zasilania.

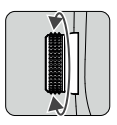

### **Pokrętło regulacji powiększenia/zmniejszenia**

Naciśnij raz, aby przełączyć między ostrością a zoomem. Przekręć, aby wyregulować ostrość lub zoom.

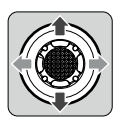

### **Joystick**

Przesuń w pionie i poziomie, aby przechylić i obrócić telefon komórkowy. Kierunek sterowania joystickiem można ustawić w aplikacji DJI Mimo. Funkcja joysticka może być również ustawiona w celu przełączania ustawień Quick Settings.

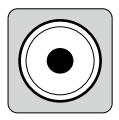

### **Przycisk migawki/nagrywania**

Naciśnij raz, aby wykonać zdjęcie lub rozpocząć bądź zatrzymać nagrywanie.

Przytrzymaj, aby wykonać serię zdjęć w trybie fotograficznym.

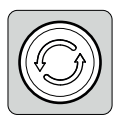

### **Przycisk przełączania**

Naciśnij raz, aby przełączyć się między przednią i tylną kamerą. Naciśnij dwukrotnie, aby przełączyć się między trybem poziomym i pionowym.

Naciśnij trzy razy, aby przełączyć się między trybem fotografowania i nagrywania. Funkcja może być ustawiona do sterowania ustawieniami Quick Settings.

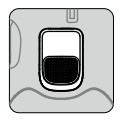

### **Spust**

Naciśnij raz, aby uruchomić lub zatrzymać funkcję ActiveTrack 5.0 (wymagana aplikacja DJI Mimo).

Naciśnij dwa razy, aby ponownie ustawić gimbal. W przypadku korzystania z funkcji ActiveTrack 5.0 gimbal zostanie ponownie ustawiony na środku podglądu kamery.

Naciśnij raz, a następnie przytrzymaj, aby dostosować ruchy do trybu szybkiego. Zwolnij spust, aby wyjść.

Przytrzymaj, aby wejść w tryb blokady. W trybie blokady gimbal nie będzie podążał za ruchami uchwytu. Zwolnij, aby wyjść z trybu blokady.

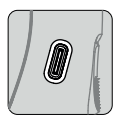

### **Port ładowania (USB-C)**

Umożliwia ładowanie DJI Osmo Mobile 6 poprzez podłączenie ładowarki USB do tego portu.

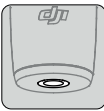

### **Port 1/4"-20 UNC**

Port 1/4"-20 UNC może być wykorzystany do zamocowania statywu.

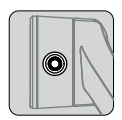

### **Otwór na śrubę M3×0,5**

Służy do mocowania przeciwwag. Przeciwwagi należy używać, jeśli na telefonie komórkowym zamontowany jest obiektyw kamery lub mikrofon. Upewnij się, że łączna waga tych akcesoriów jest mniejsza niż 290 g.

### **Resetowanie połączenia**

Przytrzymaj jednocześnie przycisk zasilania, przycisk migawki/nagrywania i spust przez ponad jedną sekundę, aby zresetować nazwę i połączenie Bluetooth oraz ponownie nawiązać połączenie.

Osmo Mobile 6 wyłączy się automatycznie, jeśli przez trzy minuty nie będzie wykonywana żadna operacja w trybie czuwania.

## **Tryby pracy**

Tryby pracy mają zastosowanie w przypadku użytkowania w trybie pionowym i poziomym.

Tryb pionowy może być używany bez dalszego działania użytkownika. W tym trybie należy nacisnąć przycisk spust dwa razy szybko, aby wyśrodkować telefon.

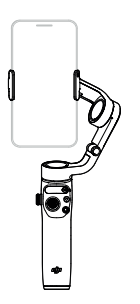

### **Tryb pionowy Tryb podwieszany**

Przytrzymaj OM 6 w odwróconej pozycji, aby wejść w tryb podwieszany, w którym telefon może łatwo przechwytywać obrazy z niższej pozycji. Naciśnij spust dwa razy, aby wyśrodkować telefon.

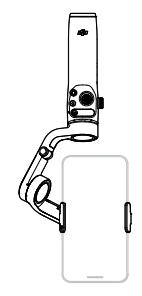

Obróć OM 6 w prawo lub w lewo o 90°, aby przejść z trybu pionowego do trybu bocznego. Naciśnij spust dwa razy, aby wyśrodkować telefon komórkowy.

### **Tryb boczny Tryb latarkowy**

Wysuń wbudowany wysięgnik i ustaw kąt w trybie latarkowym. Używaj trybu latarkowego do fotografowania z niskiego kąta.

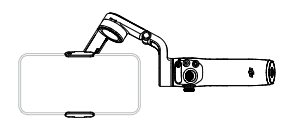

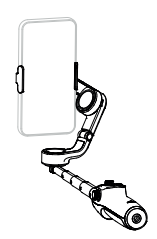

# **Aplikacja DJI Mimo**

Oglądaj na żywo transmisję wideo w jakości HD na ekranie swojego telefonu komórkowego dzięki aplikacji DJI Mimo. Aplikacja pozwala również na korzystanie z ShotGuides, Story mode, Hyperlapse, Timelapse, ActiveTrack 5.0, DynamicZoom, i Pano, lub skonfigurować ustawienia kamery i gimbala w zaledwie kilku ruchach.

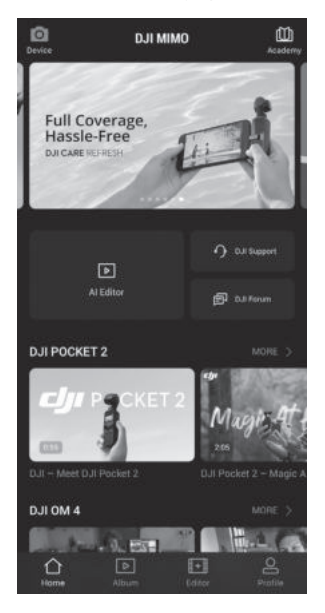

- Urządzenie: naciśnij, aby połączyć się z DJI OM 6. Po połączeniu DJI Mimo przejdzie do podglądu kamery.
- Academy: naciśnij, aby obejrzeć tutoriale i przejrzeć instrukcje obsługi. Zeskanuj kod QR na gimbalu, aby uzyskać bezpośredni dostęp do zakładki Academy.
- Edytor AI: udostępnia kilka szablonów do edycji zdjęć lub filmów.
- Ekran główny: naciśnij, aby powrócić do ekranu głównego.
- Album: przeglądaj filmy i zarządzaj nimi z telefonu lub urządzenia DJI.
- Edytor: naciśnij, aby edytować zdjęcia lub filmy na OM 6, lub importować i edytować je na urządzeniu mobilnym.
- Profil: zarejestruj lub zaloguj się na konto DJI. Naciśnij ikonę ustawień, aby uzyskać dostęp do większej ilości parametrów.

## **Łączenie z aplikacją DJI Mimo**

1. Włącz urządzenie Osmo Mobile 6.

2. Włącz funkcję Bluetooth w telefonie i połącz się z urządzeniem za pomocą OM 6 w aplikacji DII Mimo.

3. Użytkownicy są zobowiązani do zezwolenia na dostęp do określonych informacji podczas korzystania z aplikacji DJI Mimo po raz pierwszy. Dokładne informacje zostaną wymienione w komunikacie. Wymagane jest połączenie internetowe. Osmo Mobile 6 zostanie aktywowany po autoryzacji, a aplikacja wprowadzi podgląd z kamery.

Po połączeniu przez Bluetooth Osmo Mobile 6 jest w stanie kontrolować kamerę  $\wedge$ telefonu komórkowego bez aplikacji DJI Mimo. Szczegółowe informacje znajdują się na liście kompatybilności telefonów komórkowych www.dji.com/osmo-mobile-6.

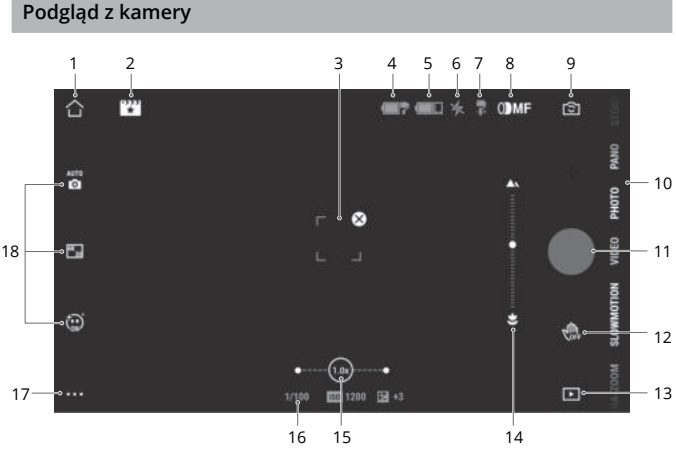

### **1. Ekran główny**

 $\bigcirc$ : Naciśnij, aby powrócić do ekranu głównego.

### **2. ShotGuides**

: ShotGuides udostępnia tutoriale fotografowania krok po kroku zgodnie z danym scenariuszem i pomaga użytkownikom w edytowaniu wideo za pomocą Edytora AI.

### **3. Pole wyboru ActiveTrack**

: . ActiveTrack 5.0 został zoptymalizowany pod kątem namierzania obiektów. Obiekt domyślnie pozostaje w centrum podglądu kamery. Podgląd z kamery może być regulowany manualnie. Istnieją trzy sposoby korzystania z funkcji ActiveTrack 5.0: a. Przeciągnij pole na ekranie w podglądzie kamery w aplikacji DJI Mimo. Zielona ramka wokół obiektu oznacza, że funkcia ActiveTrack 5.0 została pomyślnie właczona. Naciśnii ikonę w górnym rogu, aby zatrzymać śledzenie.

b. Włącz funkcję Gesture Control ���, , wybierz "Follow and Shoot" w aplikacji DJI Mimo, i wykonaj gest dłoni lub V przez jedną do dwóch sekund, stojąc przodem do kamery. Gimbal będzie podążał za obiektem znajdującym się najbliżej kamery. Zakres wykrywania pomiędzy tylną kamerą a gestem wynosi od 0,5 do 4 m. Należy pamiętać, że funkcja ActiveTrack 5.0 może zużywać więcej energii i powodować wzrost temperatury telefonu komórkowego. Wykonaj gest dłoni lub V, aby zatrzymać nagrywanie.

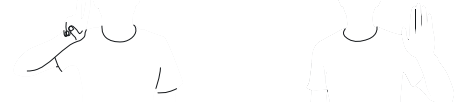

c. Naciśnij raz spust, aby uruchomić lub zatrzymać ActiveTrack 5.0. Gimbal będzie domyślnie podążał za obiektem znajdującym się na środku ekranu. Podczas korzystania z ActiveTrack 5.0 poruszaj joystickiem, aby dostosować podgląd kamery.

#### **4. Poziom naładowania akumulatora gimbala**

: Wyświetla aktualny poziom naładowania akumulatora gimbala.

#### **5. Poziom naładowania akumulatora telefonu komórkowego**

: Wyświetla aktualny poziom naładowania akumulatora telefonu komórkowego.

**6. Flash**

: Wyświetla status lampy błyskowej.

### **7. Tryb gimbala**

: Wyświetla aktualny tryb gimbala: Follow, Tilt Locked, FPV lub SpinShot.

### **8. Tryb Focus/Zoom (Ostrość/Przybliżenie)**

ODMF: Informuje o ustawieniach regulacji powiększenia/zmniejszenia podczas używania ostrości (MF) lub przybliżenia (ZM).

### **9. Przełącznik kamery przedniej/tylnej**

: Naciśnij, aby przełączyć się między przednią i tylną kamerą telefonu komórkowego. Efekty Selfie, Follow i glamour są automatycznie włączane po przełączeniu na przednią kamerę. Uwaga: efekt glamour nie jest obsługiwany podczas nagrywania w rozdzielczości 4K lub 60 kl/s.

### **10. Tryby fotografowania**

Przewiń, aby wybrać tryb fotografowania.

Hyperlapse: umożliwia robienie zdjęć w trybie Hyperlapse podczas poruszania telefonem. Naciśnij przycisk migawki, aby rozpocząć.

Timelapse: dostępne są cztery rodzaje timelapse (Fixed Angle, L to R, R to L, oraz Custom Motion). Po wybraniu timelapse naciśnij ustawienia na górze ekranu.

Dla Fixed Angle, L to R i R to L ustaw interwał i czas trwania, a następnie zacznij nagrywać. Dla opcji Custom Motion wybierz do 4 punktów, przez które gimbal przesunie kamerę w trakcie ujęcia.

DynamicZoom: wybierz jeden z trybów Move Out i Move In. Po wybraniu trybu przeciągnij pole, aby wybrać obiekt, a następnie naciśnij spust migawki, aby rozpocząć nagrywanie.

Slow Motion: naciśnij, aby nagrywać wideo w zwolnionym tempie 4x i 8x. Zapoznaj się z listą kompatybilności telefonów komórkowych, aby uzyskać więcej informacji. Wideo: naciśnij, aby nagrać standardowe wideo.

Zdjęcia: naciśnij, aby wykonać pojedyncze zdjęcie. Przytrzymaj, aby wykonać zdjęcie seryjne.

Pano: naciśnij, aby zrobić zdjęcie panoramiczne 3x3, 240° lub CloneMe. Urządzenie wykona osobno dziewięć, siedem lub trzy zdjęcia i wygeneruje panoramę.

Story: udostępnia kilka szablonów do nagrywania wideo.

#### **11. Przycisk migawki/nagrywania**

: Naciśnij, aby zrobić zdjęcie albo rozpocząć bądź zatrzymać nagrywanie wideo.

#### **12. Przełącznik Gesture Control (sterowanie gestami)**

OFF : Naciśnij, aby uzyskać dostęp do ustawień sterowania gestami.

### **13. Podgląd zdjęć i filmów**

: Naciśnij, aby wyświetlić podgląd zdjęć i filmów wideo.

#### **14. Dystans ostrości**

: Naciśnij regulację powiększenia/zmniejszenia, aby przejść do trybu

ustawiania ostrości i wyświetlić aktualny dystans.

### **15. Zoom**

: Wyświetla aktualny współczynnik powiększenia. Umieść dwa palce na ekranie i oddal je, aby powiększyć lub przybliż, aby pomniejszyć.

### **16. Parametry fotografowania**

1/100 80 80 2 0: Wyświetla wartości czasu naświetlania, ISO i EV (kompatybilność z większością telefonów komórkowych).

### **17. Ustawienia**

### : **Ustawienia kamery**

Ustawienia różnią się w zależności od trybu fotografowania. Należy pamiętać, że ustawienia lampy błyskowej, balansu bieli i siatki są dostępne tylko podczas korzystania z tylnej kamery. W przypadku urządzeń z systemem iOS funkcja Selfie Flip jest dostępna podczas korzystania z przedniej kamery w trybie foto i wideo.

W przypadku urządzeń z systemem Android, funkcja Selfie Flip jest dostępna tylko w trybie foto.

### : **Ustawienia gimbala**

Tryb gimbala: wybierz spośród trybów Follow, Tilt Locked, FPV i Spinshot.

Prędkość podążania: umożliwia szybką, średnią i wolną prędkość podążania.

Automatyczna kalibracja gimbala: redukuje dryf spowodowany przez pobliskie zakłócenia magnetyczne lub błąd człowieka. Przed kalibracją, umieść DJI OM 6 na płaskiej powierzchni używając statywu. Nie dotykaj gimbala podczas kalibracji.

Pozioma regulacja gimbala: przed przystąpieniem do regulacji gimbala należy upewnić się, że magnetyczny uchwyt na telefon jest wypoziomowany.

Tryb pokrętła: ustawienie ostrości, zoomu lub wyłączenie funkcji dla pokrętła regulacji powiększenia/zmniejszenia.

Naciśnij przycisk przełącznika 3 razy: funkcje można ustawić dla trybu fotografowania, nagrywania lub wprowadzania Quick Settings.

Prędkość joysticka: naciśnij, aby ustawić maksymalną prędkość podczas sterowania joystickiem. Dostępne są opcje Fast (Szybko), Medium (Średnio) i Slow (Wolno).

Kierunek sterowania joystickiem: do wyboru tryby Free oraz Horiz/Vert. Tryb Free pozwala gimbalowi na sterowanie gimbalem w kierunku poziomym i pionowym jednocześnie. Tryb Horiz/Vert umożliwia gimbalowi sterowanie w kierunku poziomym lub pionowym.

Invert Joystick: po włączeniu tej funkcji kierunek ruchu gimbala zostanie odwrócony. Do wyboru są opcje Horizontal, Vertical i All. Po włączeniu opcji Horizontal kierunek ruchu osi pan zostanie odwrócony. Po włączeniu opcji Vertical kierunek ruchu osi tilt jest odwrotny.

Invert Dial: po włączeniu tej funkcji pokrętło zostanie odwrócone w stosunku do poprzednich ustawień. Możliwość wyboru spośród opcji Disable, Focus Direction, Zoom Direction i All.

Dźwięk: dźwięk gimbala można włączyć lub wyłączyć.

### : **Ogólne ustawienia**

Zawierają informacje o zarządzaniu urządzeniem, nazwie urządzenia, informacji o wersji oprogramowania i numerze seryjnym urządzenia.

#### **18. Ustawienia parametrów fotografowania**

Parametry fotografowania można ustawić w zależności od trybu fotografowania. Naciśnij ikonę, aby uzyskać dostęp do ustawień.

- · Funkcje Gesture Control i ActiveTrack nie są dostępne w następujących trybach:
	- a. Gimbal posiada włączony tryb FPV lub SpinShot.
	- b. Współczynnik powiększenia przekracza 3x.
	- ï Funkcja Selfie i Follow nie jest dostępna w następujących trybach:
		- a. Gimbal posiada włączony tryb FPV lub SpinShot.
		- b. Funkcja Gesture Control jest włączona.
		- c. Współczynnik powiększenia przedniej kamery przekracza 3x.
	- ï Ustawienia parametrów fotografowania różnią się w zależności od modelu telefonu komórkowego. Dodatkowe informacje można znaleźć na liście kompatybilności z telefonami komórkowymi (www.dji.com/osmo-mobile-6).

# **Aktualizacja oprogramowania**

Użyj aplikacji DJI Mimo do aktualizacji oprogramowania Osmo Mobile 6. Aktualizacja potrwa ok. 3 minuty.

### **Prawidłowy sposób aktualizacji**

Przed rozpoczęciem aktualizacji upewnij się, że wskaźnik poziomu naładowania akumulatora świeci na zielono lub żółto. Podłącz Osmo Mobile 6 do urządzenia mobilnego i uruchom aplikację DJI Mimo. Zostanie wyświetlony komunikat, czy dostępna jest nowa aktualizacja oprogramowania. Aby rozpocząć aktualizację, połącz urządzenie mobilne z siecią internetową i postępuj zgodnie z poleceniami na ekranie.

Nie zamykaj aplikacji DJI Mimo podczas aktualizacji oprogramowania. Zwracaj uwagę na komunikaty wyświetlane na ekranie. Wskaźnik systemu będzie migał na przemian na zielono i czerwono, a po pomyślnym zakończeniu aktualizacji oprogramowania będzie stale świecić na zielono.

Jeśli aktualizacja nie powiedzie się, uruchom ponownie aplikację DJI Mimo, nawiąż połączenie Bluetooth i ponów próbę.

# **Przechowywanie**

Osmo Mobile 6 został zaprojektowany tak, aby można go było złożyć w celu łatwiejszego przechowywania i transportu. Upewnij się, że w pełni schowałeś wbudowany wysięgnik i złożyłeś Osmo Mobile 6 po wyłączeniu zasilania. Obróć oś pan i tilt jak pokazano na rysunku i złóż gimbal. Oznaczenie ramienia osi powinien wpasować się w otwór na uchwycie. Obracaj oś pan aż do usłyszenia kliknięcia, które oznacza, że gimbal jest zabezpieczony.

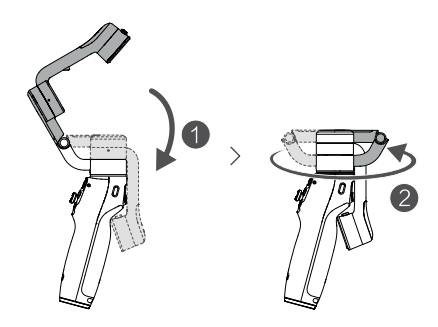

# **Specyfikacja produktu**

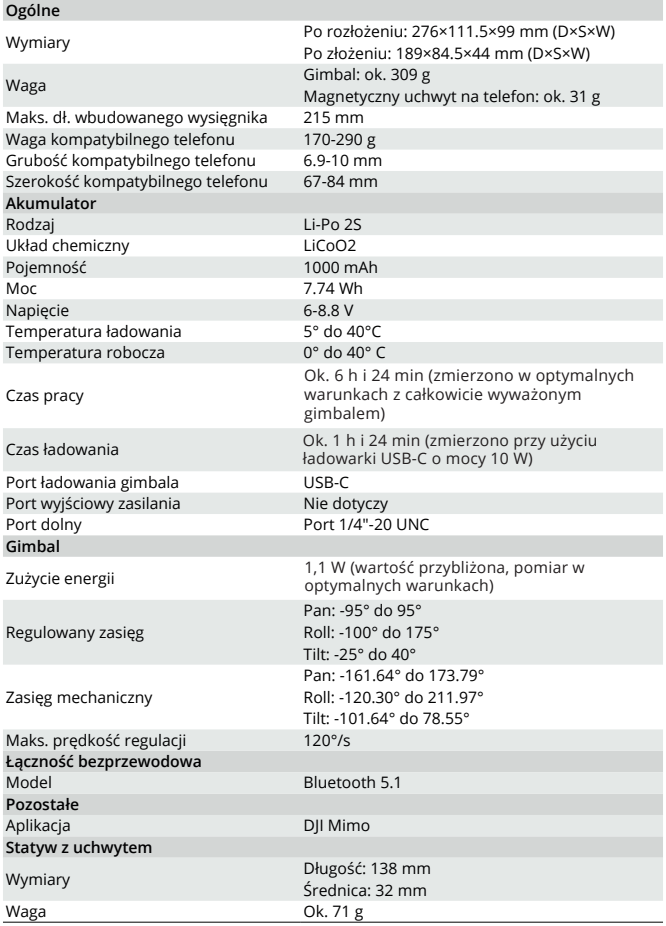

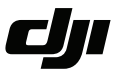

#### **WARUNKI GWARANCJI PRODUKTÓW MARKI DJI**

Gwarant: SZ DJI BaiWang Technology Co, Building No.1.2.7.9,Baiwang Creative Factory, No.1051,Songbai Road,Nanshan Xili District,Shenzhen,China

Dystrybutor: Firma INNPRO Robert Błędowski, - Dystrybutor produktów DJI na terenie Polski oraz Rekomendowany Serwis Produktów Marki DJI

1. Okres Gwarancji wynosi:

a) 24 miesiące od daty sprzedaży (zgodnie z datą na dowodzie zakupu). Zasięg terytorialny ochrony gwarancyjnej dotyczy całego terytorium Polski.

b) 12 miesięcy od daty sprzedaży na części oraz akcesoria podlegające zużyciu takie jak: akumulatory, kable, obudowy, śmigła.

2. Dystrybutor jest jednocześnie pośrednikiem w realizacji zgłoszeń gwarancyjnych między nabywcą a Gwarantem.

3. Warunkiem przyjęcia produktu do naprawy gwarancyjnej jest dostarczenie przez nabywcę urządzenia pochodzącego z dystrybucji INNPRO do siedziby sprzedawcy wraz z widocznym numerem seryjnym oraz ważnym dowodem zakupu (paragon, rachunek uproszczony, faktura VAT). Serwis gwarancyjny może odmówić wykonania naprawy gwarancyjnej w przypadku stwierdzenia niezgodności danych zawartych w powyższych dokumentach

4. Gwarant zapewnia, że każdy zakupiony produkt marki DJI będzie wolny od wad materiałowych i wad produkcyjnych podczas normalnego użytkowania w okresie gwarancyjnym, zgodnego z opublikowanymi materiałami dotyczącymi produktu. Materiały opublikowane przez DJI obejmują między innymi podręcznik użytkownika, instrukcję obsługi, wskazówki bezpieczeństwa, specyfikacje, powiadomienia w aplikacji i komunikaty serwisowe.

5. Gwarancją objęte są wyłącznie wady spowodowane wadami tkwiącymi w sprzedanym produkcie.

6. Gwarancja nie obejmuje:

Jakiejkolwiek wady powstałej w wyniku niewłaściwego użytkowania produktu, w szczególności, niezgodnego z instrukcją obsługi bądź przepisami bezpieczeństwa.

Mechanicznego uszkodzenia produktu i wywołanej w nim wady.

Jakiejkolwiek wady powstałej w wyniku napraw wykonanych przez podmioty nieupoważnione (w tym przez nabvwce).

- Uszkodzenia lub wadliwego działania spowodowanego niewłaściwą instalacją urządzeń, współpracujących z produktem.
- · Uszkodzenia w skutek Katastrofy lub obrażeń od ognia spowodowanych czynnikami nieprodukcyjnymi, w tym, ale nie wyłącznie błędami operatora.
- · Uszkodzeń spowodowanych nieautoryzowanymi modyfikacjami, demontażem lub otwieraniem obudowy, niezgodnie z oficjalnymi instrukcjami użytkowania.
- · Uszkodzeń spowodowanych nieprawidłową instalacją, nieprawidłowym użytkowaniem lub działaniem niezgodnym z oficjalnymi instrukcjami użytkowania.
- · Uszkodzeń spowodowanych przez nieautoryzowanego dostawcę usług.
- · Uszkodzeń spowodowanych nieautoryzowanymi modyfikacjami obwodów i niedopasowaniem lub niewłaściwym użyciem akumulatora i ładowarki.
- Uszkodzeń spowodowanych lotami, w których nie zastosowano się do zaleceń w oficjalnych instrukcjach użytkowania
- · Uszkodzeń spowodowanych użytkowaniem produktu w złej pogodzie (np. przy silnych wiatrach, deszczu lub burzach piaskowych itp.)
- · Uszkodzeń spowodowanych użytkowaniem produktu w środowisku, w którym występują
- · zakłócenia elektromagnetyczne (tj. na obszarach wydobywczych lub w pobliżu wież transmisji radiowej, przewodów wysokiego napięcia, stacji energetycznych itp.)
- · Uszkodzeń spowodowanych użytkowaniem produktu w środowisku, w którym występują zakłócenia z innych urządzeń bezprzewodowych (tj. aparatur, bezprzewodowego sygnału wideo, sygnału Wi-Fi itp.)
- · Uszkodzeń spowodowanych użytkowaniem produktu przy masie większej niż bezpieczna masa startowa, którą określono w instrukcji użytkowania.
- · Uszkodzeń spowodowanych przez wymuszony lot, gdy elementy są zużyte lub uszkodzone.
- · Uszkodzeń spowodowanych przez problemy z niezawodnością lub kompatybilnością podczas korzystania z nieautoryzowanych części.
- · Uszkodzeń spowodowanych działaniem urządzenia przy słabo naładowanym lub uszkodzonym akumulatorze.
- · Nieprzerwanego lub wolnego od błędów użytkowania produktu.
- · Utraty lub uszkodzenia danych przez produkt.
- · Wszystkich programów, dostarczonych wraz z produktem lub zainstalowanych później.
- · Awarii lub uszkodzeń spowodowanych przez produkty stron trzecich, w tym te, które DJI może dostarczyć lub zintegrować z produktem DJI na żądanie.
- · Uszkodzeń wynikających z pomocy technicznej innej niż DJI
- · Produktów lub części ze zmienioną etykietą identyfikacyjną lub, z których usunięto etykietę identyfikacvina.
- · Części i akcesoriów podlegających normalnemu zużyciu w czasie eksploatacji, w szczególności zarysowań, trudno do usunięcia zabrudzeń, wytarcia napisów, akumulatorów, itp.
- · Czynności wymienionych w instrukcji obsługi, przeznaczonych do wykonania przez użytkownika.
- · Uszkodzeń powstałych w przypadku zdarzeń losowych, takich jak pożar, powódź, przepięcia sieci energetycznej, wyładowania elektryczne, zalanie, działanie środków chemicznych oraz innych czynników zewnętrznych, powodujących np. korozję czy plamy.

7. Gwarancja obejmuje bezpłatna wymianę części zamiennych potrzebnych do naprawy oraz robociznę w okresie gwarancji. Usterki ujawnione w okresie gwarancji mogą być usuwane tylko przez autoryzowany lub oficjalny serwis Gwaranta w możliwie jak najkrótszym terminie, nie dłuższym nie 60 dni roboczych.

8. Czas trwania naprawy gwarancyjnej uwarunkowany jest rodzajem oraz zakresem usterek, a także dostępnością części serwisowych. Do czasu trwania usługi serwisowej nie wlicza się okresu, kiedy Gwarant nie może podjąć się realizacji usługi serwisowej z przyczyn leżących po stronie kupującego lub po stronie oficjalnego serwisu marki DJI.

9. W ramach napraw gwarancyjnych, Gwarant realizuje naprawy sprzętu DJI posiadającego gwarancję DJI samodzielnie lub za pośrednictwem oficjalnego serwisu DJI na terenie UE.

10. Klient zobowiązany jest do dostarczenia sprzętu w pełni zabezpieczonego przed uszkodzeniami podczas transportu, jeśli zachodzi konieczność dostarczenia sprzętu do sprzedawcy. W innym przypadku ryzyko uszkodzenia sprzętu podczas transportu ponosi klient.

11. W przypadku stwierdzenia usterki klient powinien zgłosić usterkę w miejscu zakupu.

12. Jeżeli wysyłka produktu z Serwisu do nabywcy jest realizowana za pośrednictwem firmy kurierskiej, nabywca zobowiązany jest do sprawdzenia stanu sprzętu w obecności przedstawiciela firmy kurierskiej, na prośbę nabywcy. Sporządzi protokół szkody, stanowiący wyłączną podstawę do dochodzenia ewentualnych roszczeń reklamacyjnych. Jeżeli nabywca nie przekazał serwisowi danych adresowych wysyłka po naprawie nie będzie realizowana. Jeżeli zgłaszający z jakichkolwiek przyczyn odmówi odbioru przesyłki (z wyłączeniem przesyłek uszkodzonych w transporcie z ważnym protokołem szkody), przesyłka zostanie zwrócona do serwisu, a ponowna wysyłka produktu z serwisu do nabywcy odbędzie się na koszt nabywcy.

13. Nabywcy przysługuje prawo do wymiany sprzętu na nowy jeżeli producent stwierdzi na piśmie iż usunięcie wady jest niemożliwe. Sprzęt podlegający wymianie musi być kompletny. W razie dostarczenia zdekompletowanego zestawu, koszty brakującego wyposażenia ponosi nabywca.

14. Jeżeli zostanie ujawniona usterka w elemencie zestawu, należy dostarczyć do serwisu urządzenie jak i dowód zakupu całego zestawu.

15. Podczas świadczenia usług gwarancyjnych, Gwarant odpowiada za utratę lub uszkodzenie produktu tylko gdy jest on w jego posiadaniu.

16. Jeśli urządzenie ujawni wady w ciągu (7) dni od daty zakupu i zostaną one potwierdzone przez Serwis, Gwarant dołoży wszelkich starań aby produkt został wymieniony na nowy, wolny od wad w czasie 14 dni roboczych w ramach gwarancji DOA. Gwarant zastrzega sobie prawo do odmowy realizacji wymiany DOA w przypadku braków magazynowych.

17. Usługa gwarancji DOA nie zostanie zrealizowana jeśli:

- Produkt został dostarczony do Gwaranta po ponad (7) dniach kalendarzowych od jego zakupu.
- · Dowód zakupu, paragony lub faktury nie zostały dostarczone razem z urządzeniem lub istnieje podejrzenie, że zostały sfałszowane lub przerobione.
- · Produkt dostarczany do Gwaranta w celu wymiany nie obejmuje wszystkich oryginalnych akcesoriów, dodatków i opakowań lub zawiera przedmioty uszkodzone z winy użytkownika.
- . Po przeprowadzeniu wszystkich odpowiednich testów przez Gwaranta, produkt nie będzie zawierał żadnych wad.
- Jakikolwiek błędy lub uszkodzenie produktu spowodowane będzie przez nieautoryzowane użycie lub modyfikację produktu, takich jak ekspozycja na wilgoć, wprowadzanie ciał obcych (wody, oleju, piasku, itd.) lub niewłaściwego montażu lub eksploatacji.
- Etykiety produktów, numery seryjne, znaki wodne itp. wykazują oznaki sabotażu lub zmiany.
- Uszkodzenia są spowodowane przez niekontrolowane czynniki zewnętrzne, w tym pożary, powodzie, silne wiatry lub uderzenia pioruna.

18. Gwarant nie ponosi odpowiedzialności za:

Utratę lub ujawnienie jakichkolwiek danych w tym informacji poufnych, informacji zastrzeżonych lub informacji osobistych zawartych w produkcie.

Obrażenia ciała (w tym śmierć), szkody majątkowe, osobiste lub materialne spowodowane użyciem produktu niezgodnie z instrukcją obsługi.

Skutki prawne i inne następstwa wywołane niedostosowaniem użytkownika do przepisów prawa na terenie Polski i innych krajów.

19. Gwarancja nie wyłącza, nie ogranicza ani nie zawiesza uprawnień kupującego wynikających z przepisów o rękojmi za wady rzeczy sprzedanej w przypadku kiedy nabywca jest konsumentem. Jeśli kupujący jest przedsiębiorcą, rękojmia zostaje wykluczona Zgodnie z art. 558 § 1 Kodeksu Cywilnego.

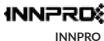

ul. Rudzka 65c 44-218 Rybnik

# WE ARE HERE FOR YOU

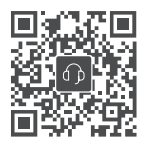

Wsparcie DJI

https://www.dji.com/support

### **Ochrona środowiska**

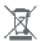

Zużyty sprzęt elektroniczny oznakowany zgodnie z dyrektywą Unii Europejskiej, nie może być umieszczany łącznie z innymi odpadami komunalnymi. Podlega on selektywnej zbiórce i recyklingowi w wyznaczonych punktach. Zapewniając jego prawidłowe usuwanie, zapobiegasz potencjalnym, negatywnym konsekwencjom dla środowiska naturalnego i zdrowia ludzkiego. System zbierania zużytego sprzętu zgodny jest z lokalnie obowiązującymi przepisami ochrony środowiska dotyczącymi usuwania odpadów. Szczegółowe informacje na ten temat można uzyskać w urzędzie miejskim, zakładzie oczyszczania lub sklepie, w którym produkt został zakupiony.

Produkt spełnia wymagania dyrektyw tzw. Nowego Podejścia Unii Europejskiej (UE), dotyczących zagadnień związanych z bezpieczeństwem użytkowania, ochroną zdrowia i ochroną środowiska, określających zagrożenia, które powinny zostać wykryte i wyeliminowane.

Ta treść może ulec zmianie. Pobierz najnowszą wersję z

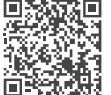

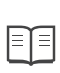

**https://www.dji.com/osmo-mobile-6/downloads**

Jeśli masz jakiekolwiek pytania dotyczące tego dokumentu, prosimy o kontakt z DJI, wysyłając wiadomość na adres DocSupport@dji.com.

**clji** is a trademark of DJI. Copyright © 2022 DJI All Rights Reserved.